# **RPS CARD HANDLER: USING DFIL.CMD**

### **DESCRIPTION**

This instruction sheet details the use of the **DFIL.CMD** which prepares a custom report for RPS, Inc. **DFIL.CMD** generates a daily report on current tank balances and a transaction report for the site. Every Friday **DFIL.CMD** also records pump meter readings. To run the command file, **DFIL.CMD** the Site Controller II must be running version 2.0 or higher. **DFIL.CMD** does not support multi-hose dispensers.

### **INSTALLATION AND SETUP**

#### **Installing DFIL.CMD**

**DFIL.CMD** must be installed in the root **A:/BIN** directory for floppy-based systems, or in the **C:/BIN** for hard-drive based systems.

The product number must be the same number as the tank number, starting with tank and product number one. Before running for the first time, delete all files in the D drive and make deliveries equal to the current tank readings.

#### **DFIL.CMD Syntax**

The syntax for **DFIL.CMD** is:

**DFIL** [*output selection*] [*#\_of\_tanks*] [*#\_of\_pumps*]

where:

[*output selection*] is either: **C** for CRT (terminal) or **L** for Logger (printer);

[# of tanks] is the number of tanks at the site;

[# of pumps] is the number of pumps at the site.

#### **Customizing DFIL for a Specific Site**

To make **DFIL.CMD** easy to use for a specific site, you may wish to change the default settings, so that no command line arguments are required. Once you have customized **DFIL.CMD**, you can simply type **DFIL** to generate the reports.

To customize **DFIL.CMD**, use a text editor to make the following changes:

*Output Selection* The default output device is **L** (logger). To change it to **C** for CRT, change the line:

 $set o = L$  to  $set o = C$ 

*Number of Tanks* The default # of tanks is 1. To change it to the number of tanks installed at the site (N), change the line:

### **set n = 1** to **set n = N**

*Number of Pumps* The default # of pumps is 2. To change it to the number of pumps installed at the site (P), change the line:

#### **set**  $p = 2$  to **set**  $p = P$

*NOTE: When changing the number of tanks or pumps, you have to delete the old D:INV.SAV file. First, print the file to get the current inventory settings. Then delete the file (delete d:inv.sav).*

## **RUNNING THE DFIL COMMAND**

If needed, type **DFIL H** to print a help screen.

1. If you have customized **DFIL,** just type **DFIL** and skip to Step 2.

If you have not customized **DFIL**, type: **DFIL** [*output selection*] [*#\_of\_tanks*] [*#\_of\_pumps*]. [output selection] is either: **C** for CRT (terminal), or **L** for Logger (printer), [# of tanks] is the number of tanks at the site, and [# of pumps] is the number of pumps at the site.

- 2. **DFIL** stops the site and begins its operation. If **DFIL** is being run on Friday, it first prompts you to enter the meter readings for each pump. *NOTE: If using 9800 pumps, see the* 9800 Installation/Operation Manual *for information on reading the electronic totalizers.*
- 3. At the command: **Enter Meter reading for pump #**, type the meter reading for that pump. You will be asked to confirm your entry before proceeding to the next pump. **DFIL** prompts you to enter the stick readings for each tank.
- 4. At the command: **Enter Stick reading for Tank # In Gallons,** type the stick reading for that tank ingallons (not inches). You will be ask to confirm your entry before proceeding to the next tank. You are then asked if there have been any deliveries since the last **DFIL** report.
- 5. At the command: **Do you have a delivery to enter? (Y/N)?**, type **Y** to enter a fuel delivery, **N** if you have not had a delivery. If you answer yes, **DFIL** prompts you to enter the date, tank number, quantity, vendor, invoice number, and bill of lading number. After all delivery information has been entered, you will be asked to confirm your entries.

**DFIL** then prompts you for any additional deliveries.

6. Once all delivery data has been entered, **DFIL** prompts you for any remarks you want to add to the report (maximum 36 characters per line). To exit the remarks portion of the command, simply press return at the prompt (This transmits a blank line).

**DFIL** then processes the data and prepares the report. Once the report has been prepared, you are asked if you wish to complete the **DFIL** procedure and print the report. If you answer yes, the fuel report and transaction report are saved to disk and the reports are either displayed at the terminal or printed to the log printer.

7. Once **DFIL** is completed, the system prompts the user: **Return to main menu and select option #2-poll fuel sites**.

#### EXAMPLE

C\* DFIL Please wait... Enter meter reading for pump #01:120 120 entered, OK? (Y/N)Y Enter meter reading for pump #02:70 70 entered, OK? (Y/N)Y Enter Stick reading in gallons for Tank #1:986 986 entered, OK? (Y/N)Y Enter delivery information since last DFIL Do you have a delivery to enter? (Y/N)?Y Date (MM/DD/YY):11/22/96 Tank #:1 Gross Gallons:100 Vendor:Gasboy Purchase Order #:Verbal Bill of Lading #:123456 Date=11/22/96 Tank#=1 Gals=100 Vendor=Gasboy PO=Verbal BoL=123456 OK?  $(Y/N)y$ Another Delivery (Y/N)?N Enter Any special remarks (max 36 chars/line) Press enter on blank line to end - Remarks: This is a sample report More remarks: Preparing reports, please wait... Preparing transaction report, please wait... Do you want to complete DFIL procedure and print report? (Y-yes/N-no)Y Return to main menu and select option #2 - poll fuel sites Daily Fuel Inventory Log from Thu 11/21/96 9:01 AM to 11/22/96 8:57 AM Site 591 Tank Reconciliation ---- -------------- Tank #1 System Stick Diff ------ ----- ---- Opening Reading 1936 936<br>Deliveries 100 Deliveries Transactions 50

Closing Reading 1986 986 0

Weekly Meter Reconciliation ------ ----- --------------

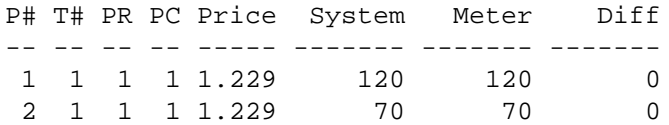

#### Remarks

-------

This is a sample report

Deliveries

----------

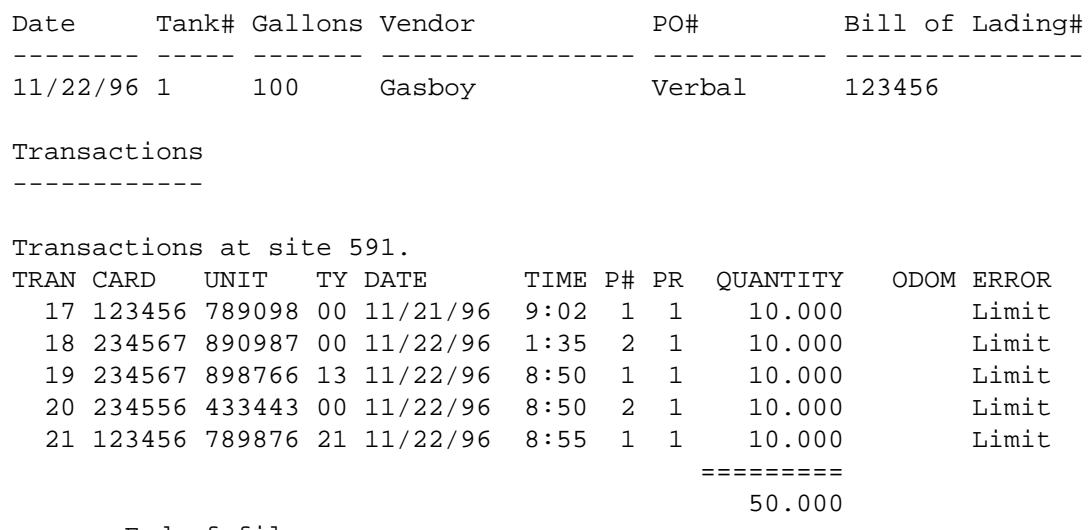

------ End of file ------

C\*

## **FILES CREATED**

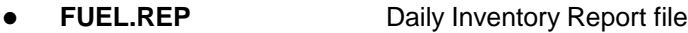

- **FUEL.OLD** Previous daily report file
- **TRAN.REP** Transaction report file
- **TRAN.OLD** Previous transaction report file
- ! **D: INV.SAV** File containing tank inventory from yesterday.
- There are two lines for each tank, starting with tank 1. The first line is the previous system inventory. The second line is the previous stick inventory.
- ! **D: LASTTRAN.NUM** Last transaction polled from previous report